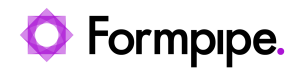

[Knowledgebase](https://support.formpipe.com/kb) > [Lasernet FO Connector](https://support.formpipe.com/kb/lasernet-fo-connector) > [Lasernet FO Connector FAQs](https://support.formpipe.com/kb/lasernet-fo-connector-faqs) > [Error Message:](https://support.formpipe.com/kb/articles/error-message-currently-max-connectors-allowed-per-user-please-remove-1-connectors-and-try-aga) ['Currently, max # connectors allowed per user. Please remove 1 connectors and try again.'](https://support.formpipe.com/kb/articles/error-message-currently-max-connectors-allowed-per-user-please-remove-1-connectors-and-try-aga)

Error Message: 'Currently, max # connectors allowed per user. Please remove 1 connectors and try again.'

- 2023-11-30 - [Comments \(0\)](#page--1-0) - [Lasernet FO Connector FAQs](https://support.formpipe.com/kb/lasernet-fo-connector-faqs)

## **Lasernet for Dynamics 365**

The purpose of this article is to provide a solution for the following error you may encounter in Dynamics 365 when setting up Lasernet Cloud printing:

Error

Currently, max # connectors allowed per user. Please remove 1 connectors and try again.

 $(\times)$  Currently, max 2 connectors allowed per user. Please remove 1 connectors and try again.

This error happens when the same user downloads the maximum number of Lasernet print connector-configurations set in **Lasernet** > **Setup** > **Cloud print connector** > **Parameters**.

To fix this, the Max connectors per user field can be increased. Please keep in mind that increasing the configuration in AX will result in multiple queues and blobs and Azure service Bus queues have a default value of 10,000 for a maximum number of queues.

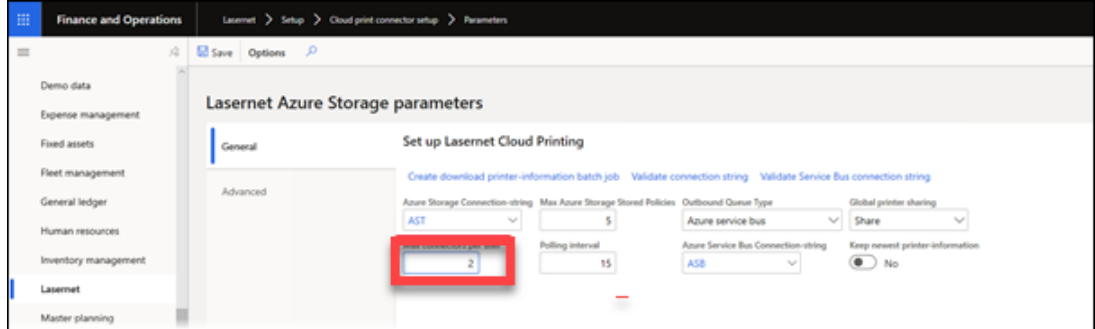

Alternatively, the user can delete one of their configurations in **Lasernet** > **Setup** > **Cloud print connector setup** > **User setup**.

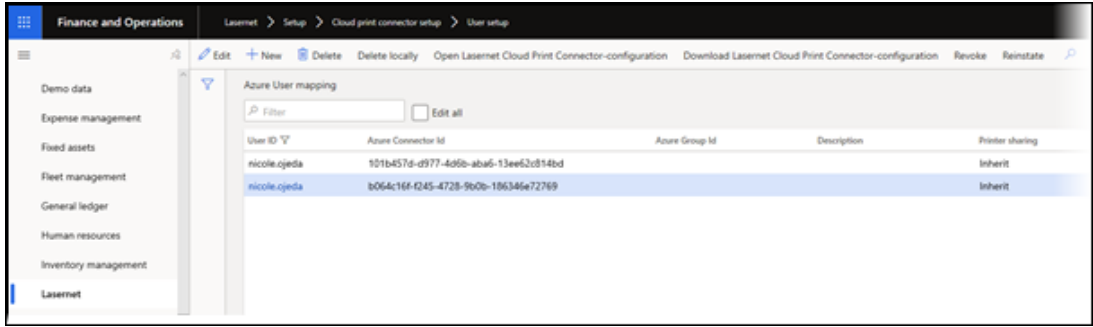